# CUAC 라이센싱 및 자주 발생하는 문제 해결

# 목차

소개 사전 요구 사항 요구 사항 사용되는 구성 요소 배경 정보 중요 용어 라이센스 활성화 코드 등록 코드 라이센스 주문 정보(SKU) CUAC 업그레이드를 위한 주문 정보 다양한 버전 비교 라이센싱 구조 데모 라이센스 독립형 서버 복원력 있는 서버 설치 CUAC 서버 라이센스 절차 구매한 소프트웨어 활성화 평가 소프트웨어 활성화 일반적인 시나리오 문제 해결 문제 1:새 설치 및 수신된 LAC 없음 문제 2:CUAC Windows 서버 변경 문제 3:라이센스 재호스팅 문제 4:업그레이드 라이센스를 가져오려고 하면 실패합니다. 문제 5:잘못된 SKU를 주문했습니다. 문제 6:라이센스가 만료되었습니다. 관련 정보

# 소개

이 문서에서는 버전 8.x부터 버전 11.x까지 시작하는 Cisco CUAC(Unified Attendant Console) 서버 /서버 없는 서버의 라이센싱 구조에 대해 설명하고 자주 발생하는 몇 가지 시나리오를 해결합니다.

# 사전 요구 사항

# 요구 사항

Cisco에서는 CUAC에 대한 기본적인 지식을 보유하고 있는 것이 좋습니다.

# 사용되는 구성 요소

이 문서의 정보는 다음 소프트웨어 및 하드웨어 버전을 기반으로 합니다.

- Cisco CUEAC(Unified Enterprise Attendant Console) 8.x 및 9.x
- Cisco CUBAC(Unified Business Attendant Console) 8.x 및 9.x
- Cisco CUDAC(Unified Department Attendant Console) 8.x 및 9.x
- Cisco Unified CUPAC(Premium Attendant Console) 9.x
- Cisco CUACA(Unified Attendant Console Advanced) 10.x 및 11.x

● Cisco Unified Attendant Console Standard - 서버를 사용하지 않는(CUACS) - 10.x 및 11.x 이 문서의 정보는 특정 랩 환경의 디바이스를 토대로 작성되었습니다.이 문서에 사용된 모든 디바 이스는 초기화된(기본) 컨피그레이션으로 시작되었습니다.현재 네트워크가 작동 중인 경우, 모든 명령어의 잠재적인 영향을 미리 숙지하시기 바랍니다.

# 배경 정보

# 중요 용어

#### 라이센스 활성화 코드

- 1. License Activation Code는 라이센스를 주문하면 받을 27자 코드입니다.
- 2. 형식은 다음과 같습니다.xxxxx-xxxxx-xxxxx-xxxxx-xxxxx-xx-xx
- 3. e-delivery 방법을 사용하는 경우 .pdf 형식으로 회사에 전송됩니다.물리적 컨피그레이션이 사 용되는 경우 한 장의 종이에 보내집니다.

#### 등록 코드

- 1. 서버 MAC 주소를 포함하는 계수의 수에 따라 매핑되는 8자 코드입니다.
- 2. CUAC WebAdmin 페이지의 **Help > Licensing**(서버 기반 구축용) 및 Help(**도움말) > About** CUAC Standard(서버 없는 구축용) 아래에 있습니다.

참고:서버 없는 구축의 경우(CUAC Standard), 등록 코드는 시스템 코드로 이름이 바뀝니다.

# 라이센스 주문 정보(SKU)

● 버전 8(2013년 10월 21일 판매 종료)

CUE-ATT-CON Enterprise Edition

CUB-ATT-CON 비즈니스 에디션

CUD-ATT-CON 부서 버전

● 버전 9(2015년 12월 18일 판매 종료) eDelivery:

L-CUACD9X-ATT-CON Department Edition

L-CUACB9X-ATT-CON Business Edition

L-CUACE9X-ATT-CON Enterprise Edition

L-CUACP9X-ATT-CON Premium Edition

실물 배송:

CUACD9X-ATT-CON Department Edition

CUACB9X-ATT-CON Business Edition

CUACE9X-ATT-CON Enterprise Edition

CUACP9X-ATT-CON Premium Edition

#### • 버전 10

eDelivery:

L-CUAC10X-ADV Advanced

L-CUAC10X-ADV-HA 고급 고가용성

L-CUAC10X-STND 표준

실물 배송:

CUAC10X-ADV Advanced

CUAC10X-ADV-HA 고급 고가용성

CUAC10X-STND 표준

• 버전 11

eDelivery:

L-CUAC11X-ADV Advanced

L-CUAC11X-ADV-HA 고급 고가용성

L-CUAC11X-STND 표준

실물 배송:

CUAC11X-ADV Advanced

CUAC11X-ADV-HA 고급 고가용성

CUAC11X-STND 표준

### CUAC 업그레이드를 위한 주문 정보

업그레이드 라이센스를 검색하는 데 사용되는 업그레이드 라이센스 활성화 코드(LAC)를 구매하는 방법에는 두 가지가 있습니다.유효한 UCSS(Unified Communications Software Subscription) 또는 SWSS(Software Support Service) 계약이 있는 경우 PUT(Product Upgrade Tool) 웹 사이트를 통해 업그레이드 LAC 수량 1개를 무료로 구매할 수 있습니다.유효한 계약이 없는 경우 동시에 로그인하

는 데 필요한 작업자 수(이전 버전에서 사용된 LAC 수와 동일)와 동일한 수량의 개별 주문을 사용하 여 구매해야 합니다. 각 업그레이드 LAC는 이전 버전의 LAC에 매핑됩니다.

참고:모든 개별 업그레이드 LAC를 함께 사용하여 라이센스를 검색해야 합니다.

참고:PUT를 통해 LAC를 주문할 때 계약 관련 문제가 발생할 경우 어카운트 팀에 문의하거나 PUT 팀에 케이스를 여십시오.PUT [지원으](https://tools.cisco.com/gct/Upgrade/jsp/help.jsp)로 케이스를 열려[면](https://tools.cisco.com/gct/Upgrade/jsp/help.jsp) [링크하십시오.](https://tools.cisco.com/gct/Upgrade/jsp/help.jsp)TAC에서는 계약 관련 문제를 지원할 수 없습니다.

#### • 버전 9

PUT를 통해 얻은 업그레이드 라이센스(UCSS 계약 포함):

CUACD9X-AC-UPG Department Edition

CUACB9X-AC-UPG Business Edition

CUACE9X-AC-UPG Enterprise Edition

개별 업그레이드 라이센스(UCSS 계약 없음):

1.eDelivery:

L-CUACD9X-U-AC= Department Edition

L-CUACB9X-U-AC= Business Edition

L-CUACE9X-U-AC= 엔터프라이즈 에디션

2. 실물 인도

CUACD9X-U-AC= Department Edition

CUACB9X-U-AC= Business Edition

CUACE9X-U-AC= 엔터프라이즈 에디션

• 버전 10 PUT를 통해 얻은 업그레이드 라이센스(SWSS 계약 포함)

CUACADV10X-AC-UPG Advanced

CUACST10X-AC-UPG 표준

참고: UCSS 계약이 있는 Department Edition 구축만 PUT를 통해 이 SKU를 주문할 수 있습 니다.

개별 업그레이드 라이센스(UCSS/SWSS 계약 제외):

1.eDelivery:

L-CUAC10ADV-U-AC= 고급

2. 실물 인도

CUAC10ADV-U-AC= 고급

참고: CUAC Standard 라이센스를 얻기 위해 Department Edition 구축을 위한 개별 업그레이 드 옵션이 없습니다.

#### ● 버전 11

PUT를 통해 얻은 업그레이드 라이센스(SWSS 계약 포함):

CUACADV11X-AC-UPG Advanced

CUACST11X-AC-UPG 표준

개별 업그레이드 라이센스(UCSS/SWSS 계약 없음)

1.eDelivery:

L-CUAC11ADV-U-AC= 고급

L-CUAC11ST-U-AC= 표준

2. 실물 인도

CUAC11ADV-U-AC= 고급

CUAC11ST-U-AC= 표준

참고:버전 10.x 부터는 별도의 Enterprise/Business/Department/Premium 버전이 없습니다.현 재의 모든 엔터프라이즈/비즈니스/프리미엄 버전 구축은 고급 버전으로 업그레이드하고 Department edition 구축 환경을 Standard Edition으로 업그레이드할 수 있습니다.모든 버전의 Department Edition에서는 고급 버전으로 업그레이드할 수 없습니다.

#### 다양한 버전 비교

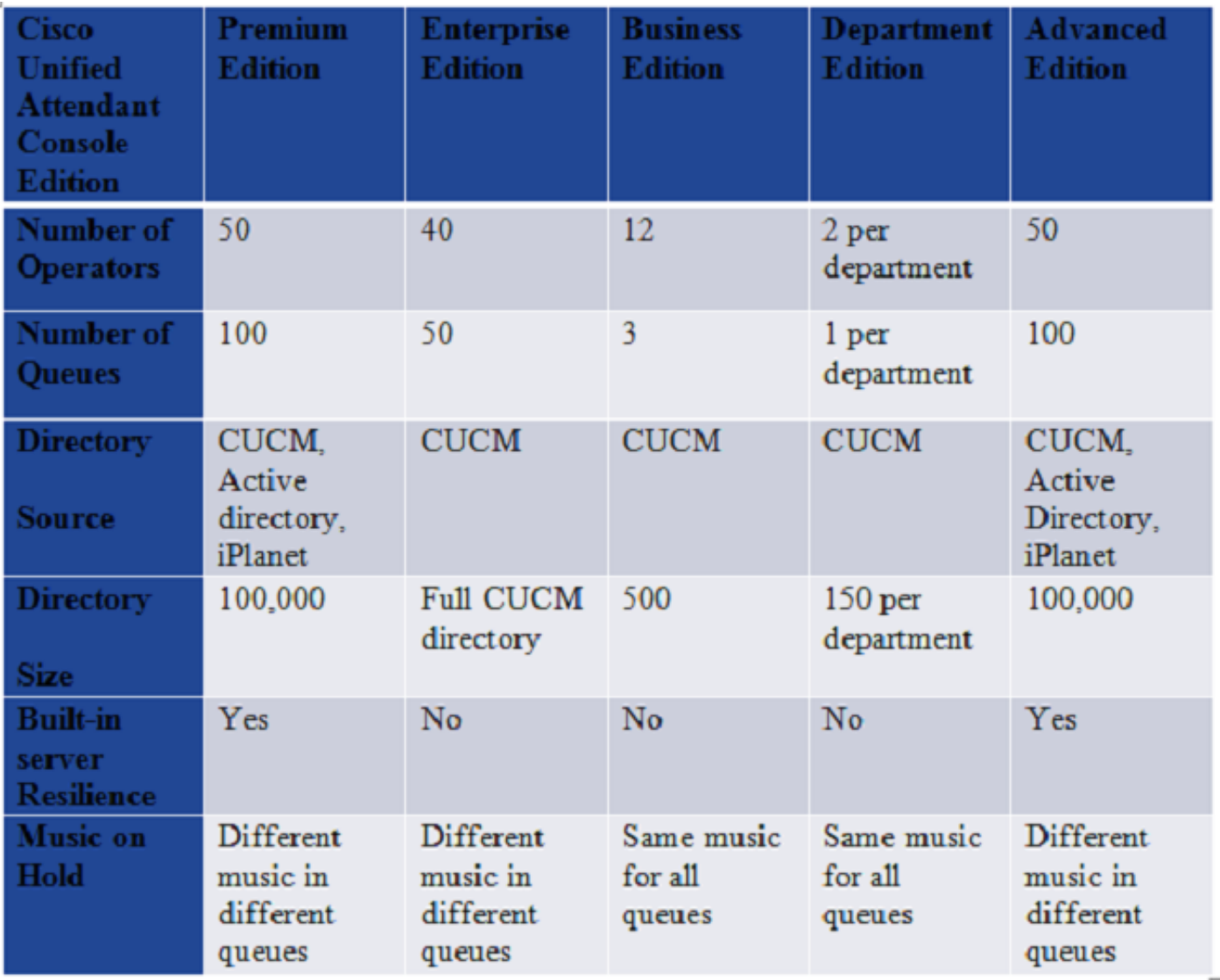

# 라이센싱 구조

#### 데모 라이센스

- 1. CUAC 서버를 새로 설치하거나 업그레이드하는 동안 5일 데모 라이센스는 기본적으로 제공됩 니다.
- 이 5일 데모 라이센스는 라이센스 웹 사이트(평가판 소프트웨어 활성화 섹션)에서 .rgf 파일을 2. 다운로드하여 최대 60일 평가판 라이센스(1회만 해당)까지 확장할 수 있습니다.
- 3. Cisco에서 이 평가 기간을 60일 이상 연장할 수는 없습니다.
- 이 기간 내에 구매한 라이센스로 서버의 라이센스가 없는 경우 CUAC 서버 서비스가 중지됩니 4. 다.

#### 독립형 서버

- 1. 모든 CUAC 서버에는 서버 라이센스가 하나씩 있습니다.
- 2. 사용자 라이센스 수는 콘솔에 동시에 로그인한 운영자 수에 따라 구매됩니다.
- 3. 1개의 통합 LAC에서 모든 운영자 좌석 라이센스를 결합하거나 다른 LAC가 될 수 있습니다.
- 모든 Operator Seat 라이센스에는 서버 라이센스가 연결되어 있으므로 별도의 서버 라이센스 4.를 구매하지 않습니다.

#### 복원력 있는 서버 설치

- CUAC 버전 9.x까지 기본 서버와 보조 서버 모두에 별도의 라이센스가 설치됩니다.두 서버 모 1. 두에 대해 두 개의 서로 다른 LAC가 수신됩니다.
- 2. 10.x 이후부터 모든 라이센스 정보는 Publisher 서버에 보관되며 정보는 구독자 서버에 복제됩 니다.
- 설치 시 기본적으로 탄력성 라이센스가 없습니다.복원력을 설치/구성하려면 별도의 라이센스 3. 가 필요합니다.
- 4. 평가판 라이센스(5일 또는 60일)에서 기본적으로 탄력성이 활성화됩니다.
- 5. 제품이 구매되면 탄력성은 애드온 라이센스가 됩니다.
- 현재 Enterprise Edition 및 Business Edition을 구축하면 CUAC Advanced로 마이그레이션한 6. 후 언제든지 솔루션에 탄력성을 추가할 수 있습니다.

#### CUAC 서버 라이센스 절차

#### 구매한 소프트웨어 활성화

다음은 서버의 라이센스 파일(.rgf 형식)을 검색하기 위한 단계별 절차(스크린샷 포함)에 대한 설명 입니다.

또한 Cisco Systems에서 업그레이드 LAC를 구매한 후 업그레이드 라이센스를 검색하는 데 필요한 단계에 대해서도 설명합니다.

#### [CUAC 서버 라이센스 절차](http://cisco-ac.arcsolutions.com/UserWebSite/cisco/Activating%20CUAC%20Software.pdf)

참고:이 가이드는 Cisco의 공식 문서이므로 CUAC Advanced 또는 CUAC Standard를 릴리스 하기 전에 작성되었지만 모든 Edition에 대해서는 단계가 동일하게 유지됩니다.

- 1. 업그레이드 LAC는 이전 서버에서 라이센스에 대한 정보를 보유하지 않습니다.
- 라이센스 웹 사이트를 방문하여 새 라이센스를 사용할 경우에만 이전 버전에서 새 라이센스로 2. 라이센스 정보를 전송할 수 있습니다.
- 이전 서버의 등록 코드(업그레이드 후 변경되지 않은 경우) 또는 이전 서버에서 사용된 모든 3. 이전 LAC를 유지하여 라이센스를 새 버전으로 성공적으로 전송해야 합니다.
- 해당 정보를 사용할 수 없는 경우 이전 서버에서 라이센스를 활성화하는 데 사용되는 다음 정 4. 보를 수집합니다.라이센스를 주문하고 TAC 케이스를 여는 데 사용되는 판매 주문 번호 또는 LAC 또는 이메일 주소, 사용자 이름, 회사/파트너 위치

#### 평가 소프트웨어 활성화

다음은 60일 평가판 라이센스를 검색하는 데 사용되는 단계입니다.

- 1. 라이센스 웹 사이트 www.cisco.com/go/ac으로 <mark>[이동합니다.](//www.cisco.com/go/ac)</mark>
- 자격 증명으로 로그인합니다.아직 등록하지 않은 경우 계정을 만드십시오(위의 링크에 설명된 2. 단계).(Cisco.com ID가 아닙니다.)
- 3. 필요한 회사 세부 정보를 선택합니다.
- 4. 라이센스가 필요한 버전과 버전을 선택합니다.
- 5. 서버의 등록 코드/시스템 코드를 입력합니다.
- 6. Submit(제출)을 클릭합니다.이메일 ID로 전송된 .rgf 파일을 받게 됩니다.
- 7. 이제 이 파일을 서버에 업로드할 수 있습니다.
- 8. 앞으로 60일 동안 서버 라이센스가 부여됩니다.

참고:CUAC 콘솔 클라이언트에 별도의 라이센스가 없습니다.

# 일반적인 시나리오 문제 해결

#### 문제 1:새 설치 및 수신된 LAC 없음

- CUAC 서버를 새로 설치했고 Cisco에서 LAC를 구매했지만 동일한 기능을 수신하지는 못했습 1. 니다.
- 2. <u>[Cisco Order Status Query Tool](https://cisco-apps.cisco.com/cisco/psn/commerce#!&~tab-b%3Freloaded=true)</u>을 사용하여 주문 상태<u>를 확인합니다</u>.주문 상태가 **Complete(완** 료)로 표시되지 않으면 처리 중에 기다립니다.
- 3. Completed(**완료됨**)가 표시되고 아직 LAC를 수신하지 못한 경우에는 이러한 LAC를 구매하는 데 사용한 판매 주문 번호를 준비하십시오.
- 4. Cisco TAC에서 케이스를 열어 LAC를 검색합니다.

#### 문제 2:CUAC Windows 서버 변경

- 1. CUAC 서버가 crash했고 이제 다른 서버에서 설치가 완료되었습니다.
- 2. 새 서버의 등록 코드가 다릅니다.
- 3. 라이센스는 등록 코드에 연결되어 있으므로 라이센스가 유효하지 않게 됩니다.
- 4. 기존 및 새 등록 코드를 준비하고 Cisco TAC에서 케이스를 열어 LAC를 재설정합니다.
- 5. LAC를 새 등록 코드와 매핑하여 서버의 라이센스 파일을 생성할 수 있습니다.

#### 문제 3:라이센스 재호스팅

- CUAC 서버가 한 Windows 시스템에서 다른 Windows 시스템으로 마이그레이션되거나 1. Windows 시스템에서 변경된 경우가 있을 수 있습니다.
- 이러한 시나리오에서는 등록 코드가 연결된 특정 매개변수가 변경되고 궁극적으로 등록 코드 2. 도 변경될 수 있습니다.
- 앞에서 살펴본 것처럼, 라이센스는 특정 등록 코드에 매핑되며, 변경 시 라이센스가 무효화됩 3. 니다.
- 4. Cisco TAC에 문의하여 LAC를 재설정하도록 합니다.
- 5. LAC를 새 등록 코드와 매핑하여 서버의 라이센스 파일을 생성할 수 있습니다.

#### 문제 4:업그레이드 라이센스를 가져오려고 하면 실패합니다.

시나리오:

CUAC 라이센스(가정, 8.x)를 구매했지만 서버 설치가 완료되지 않았으며 CUAC 서버를 (가정, 9.x)로 업그레이드하고 업그레이드 LAC를 주문하고 www.cisco.com/go/ac에서 업그레이드 LAC를 사용하려고 시도하면 실패합니다.

이는 CUAC 8.x 라이센스가 사용되지 않았기 때문에 CUAC 라이센스 데이터베이스에 해당 1.LAC에 연결된 등록 코드가 없기 때문입니다.업그레이드 LAC는 이전 서버에 대한 정보를 보유 하지 않습니다.

해결하려면 다음을 수행합니다.9.x 서버 등록 코드와 함께 8.x LAC를 사용하고, 8.x 라이센스 2. 를 별도로 설정한 다음 [www.cisco.com/go/ac으](//www.cisco.com/go/ac)로 돌아가 9.x 업그레이드 LAC를 사용해야 합 니다.그러면 9.x 영구 라이센스 파일이 생성됩니다.

### 문제 5:잘못된 SKU를 주문했습니다.

- 1. Cisco 어카운트 팀에 문의하여 잘못된 주문에 대한 RMA를 수행한 다음 올바른 부품 번호를 주문하십시오.
- 2. TAC에서 이 문제를 지원할 수 없습니다.

### 문제 6:라이센스가 만료되었습니다.

- 1. 5일 데모 라이센스가 만료된 경우 라이센스 웹 사이트를 방문하여 60일 평가판 라이센스를 검 색할 수 있습니다(1회만 해당). CUAC [서버의 라이센스를 받으려면 단계를 참조하십시오](http://cisco-ac.arcsolutions.com/UserWebSite/cisco/Activating%20CUAC%20Software.pdf).
- 60일 평가판 라이센스를 이미 사용하고 만료되었다면 Cisco에서 라이센스를 구매하여 CUAC 2. 서버의 라이센스를 영구적으로 라이센싱하는 옵션만 있을 것입니다.이 60일 평가 기간을 늘리 는 방법은 없습니다.

# 관련 정보

- 라이센싱 웹 사이트:www.cisco.com/go/ac
- 각 CUAC 버전에 대한 설치 및 관리 설명서[:설치 및 관리 가이드](//www.cisco.com/c/ko_kr/support/unified-communications/unified-attendant-consoles/products-installation-guides-list.html)
- [기술 지원 및 문서 − Cisco Systems](//www.cisco.com/c/ko_kr/support/index.html)